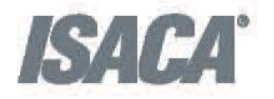

# Cybersecurity<br>Audit Certificate

**Exam Guide** 

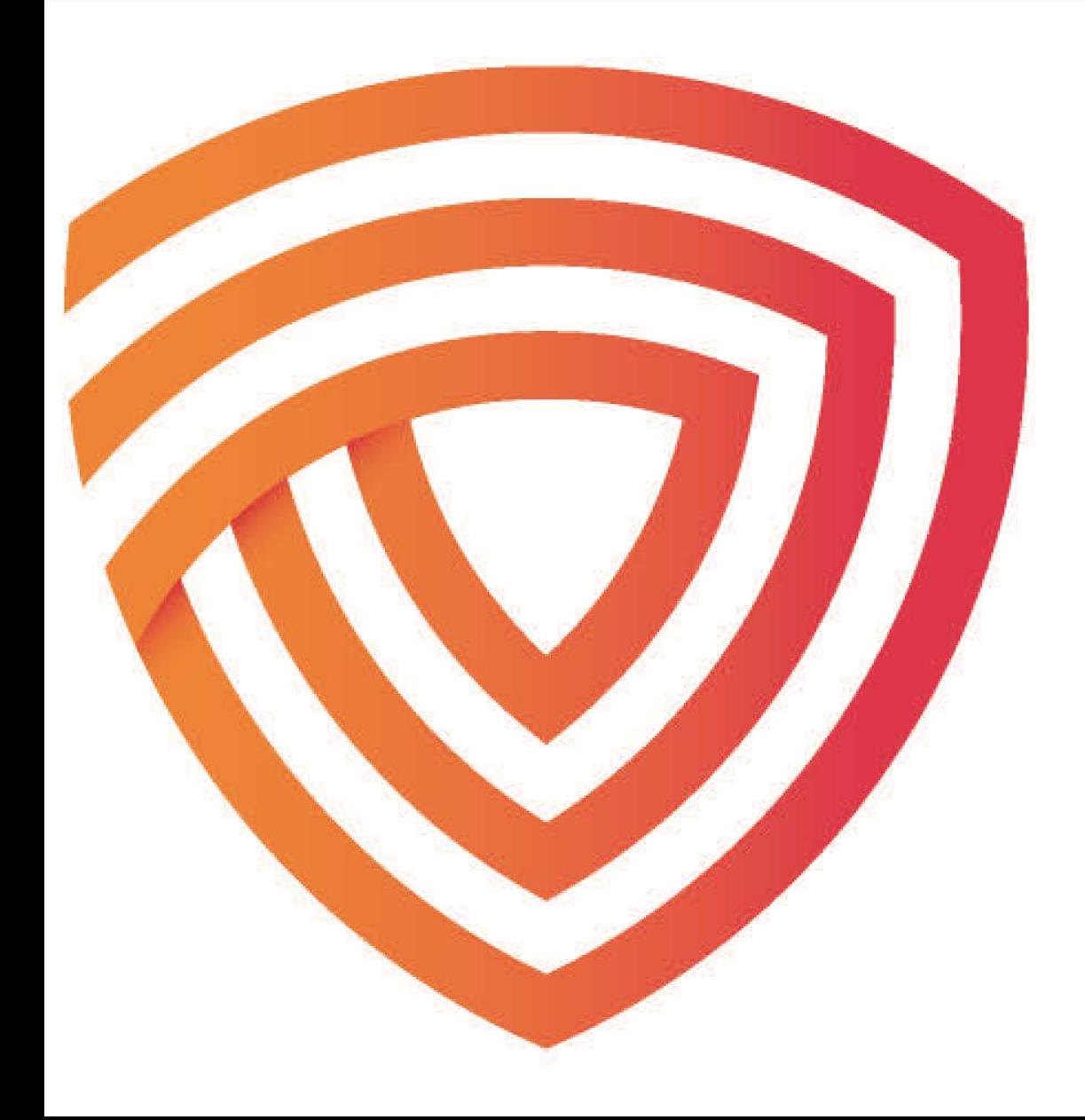

# <span id="page-1-0"></span>**Table of Contents**

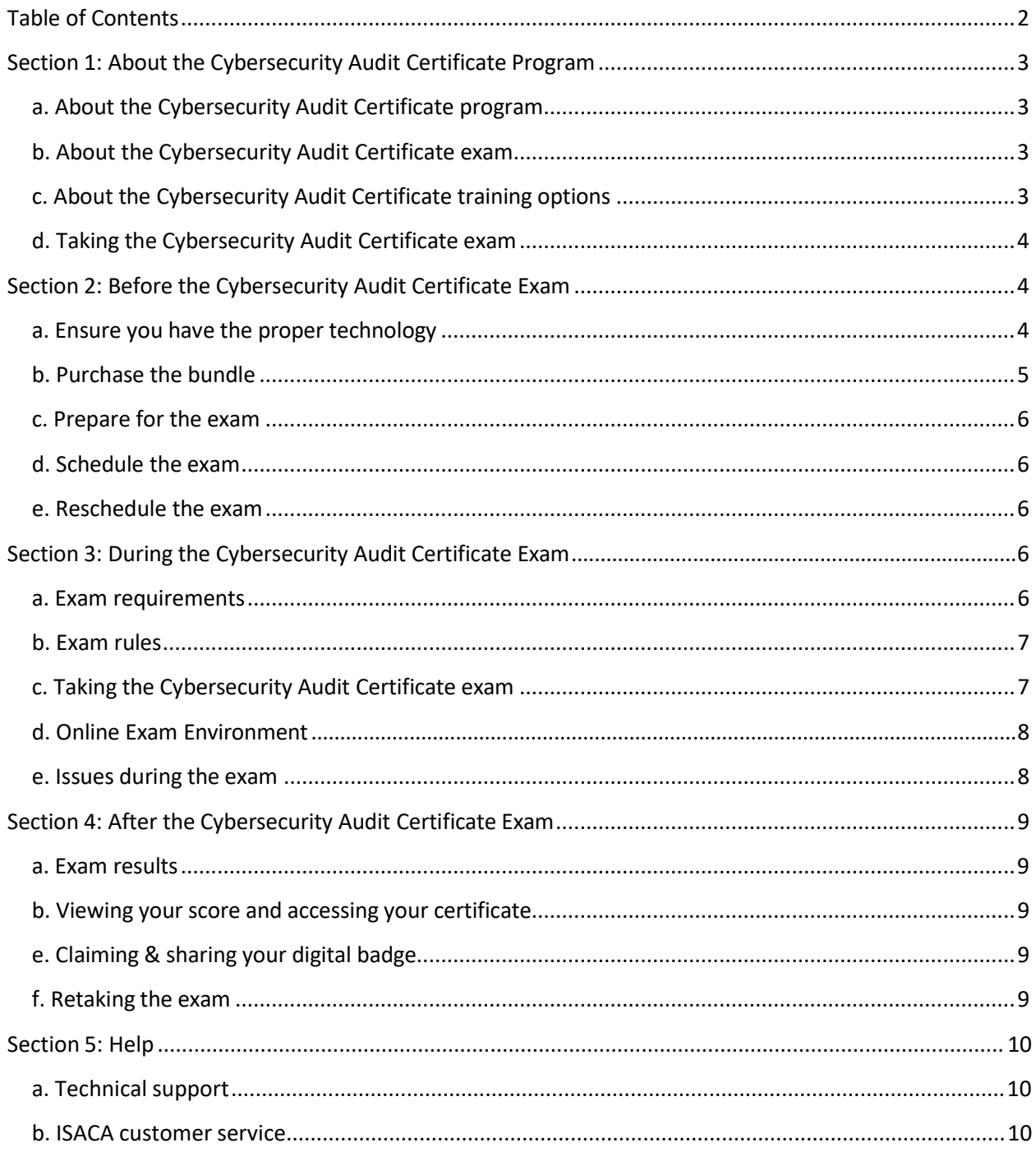

# <span id="page-2-0"></span>**Section 1: About the Cybersecurity Audit Certificate Program**

## <span id="page-2-1"></span>**a. Aboutthe Cybersecurity Audit Certificate program**

The Cybersecurity Audit Certificate program covers four key areas of cybersecurity audit: cybersecurity and audit's role, cybersecurity governance, cybersecurity operations, and specific technology topics. The comprehensive program is purchased as a bundle and includes:

- 1. A study guide
- 2. A training course offered in choice of formats
- 3. An online, remote-proctored exam

Certificate candidates explore concepts related to evaluating cybersecurity risk and auditing the cybersecurity controls for an organization and then demonstrate their understanding of the topics by achieving a passing score on the Cybersecurity Audit Certificate exam.

#### <span id="page-2-2"></span>**b. Aboutthe [Cybersecurity](#page-2-2) Audit Certificate exam**

The Cybersecurity Audit Certificate Exam is an online, closed-book, remotely proctored exam. The exam covers four domains and includes a total of 75 questions. The number of questions in each domain is based upon the domain's assigned weight. The chart on the right displays the domains and the weights assigned to them.

Exam-takers will be given two hours to complete the exam. Each multiplechoice question has four options with only one correct answer. You will be given 2 hours (120 minutes) to complete the exam. A score of 65% or higher is required to pass the exam.

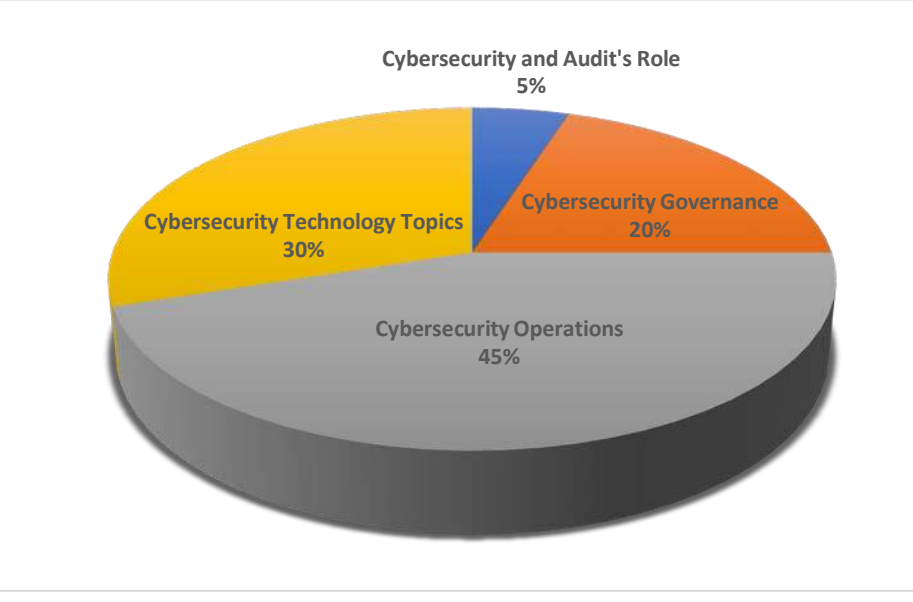

Individuals holding an ISACA certification (CISA/CISM/CGEIT/CRISC/CSX-P) may claim two CPE credits for each examination hour when a passing score is achieved.

## **c. About the Cybersecurity Audit Certificate training options**

<span id="page-2-3"></span>The [Cybersecurity](#page-2-3) Audit Certificate exam is purchased as part of a bundle, including the Cybersecurity Audit Certificate Study Guide and your choice of training. Optionsinclude online self-paced learning, virtual instructorled training and onsite options held at various locations throughout the year. Bundle prices vary based on the training format chosen. For bundle pricing, please refer to [www.isaca.org/cybersecurityaudit.](http://www.isaca.org/cybersecurityaudit)

If a candidate does not pass the exam included with their [bundle,](http://www.isaca.org/cybersecurityaudit) retake exams may be purchased. The cost of a retake exam is \$249 for ISACA members, and \$299 for no[n-members.](http://www.isaca.org/cybersecurityaudit) Refer to Section 4f for more information regarding retake attempts.

**Please note that purchases are nonrefundable or transferable. It'simportant that exam candidates first confirm accessto the required technology to launch the exam before purchasing a Cybersecurity Audit Certificate bundle. To review the technology requirements, refer to section 2 of this Guide.**

#### **d. Taking the Cybersecurity Audit Certificate exam**

<span id="page-3-0"></span>To take the Cybersecurity Audit Certificate exam, you will need to:

- Test the hardware and software required to take the exam prior to purchasing a Cybersecurity Audit Certificate bundle
- Purchase a Cybersecurity Audit Certificate bundle or exam retake from the ISACA website
- Prepare for the exam (study guide and training program)
- Schedule the exam date and time
- Complete the exam

Each step is covered in more detail in the next three sections of this Guide.

## **Section 2: Before the Cybersecurity Audit Certificate Exam**

#### **a. Ensure you have the proper technology**

<span id="page-3-1"></span>The list below contains all the hardware and software requirements for the exam.

- Operating system supported: Windows, Mac OS X and above, Linux and Chrome OS
- <span id="page-3-2"></span>• Web browser: Google Chrome or [Chromium](#page-3-2) version 32 and above
- Browsersettings: Your browser must accept 3rd party cookies for the duration of the exam ONLY
- Webcam/Microphone: Minimum VGA 640 x 480 resolution, enabled built in or external microphone
- Google Chrome [Extension:](http://www.google.com/chrome) R[equ](http://www.google.com/chrome)ires installation. (click here for instructions)
- Bandwidth: Minimum 500kb/s download and 256kb/s upload
- Hardware Requirements: 1GB RAM & 2GHz dual core processor, minimum 1280 x 800 resolution

It is highly recommended that before purchasing a Cybersecurity Audit Certificate bundle or retake exam, candidates download the Google Chrome web browser and perform the compatibility check on the computer you will be using to take the exam.

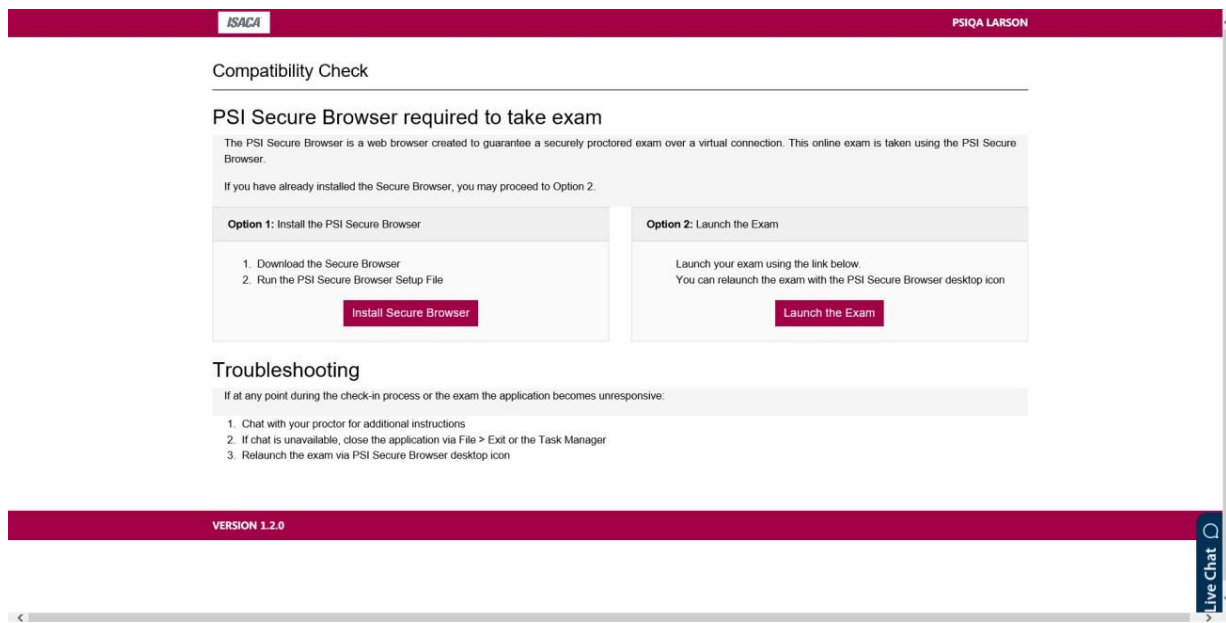

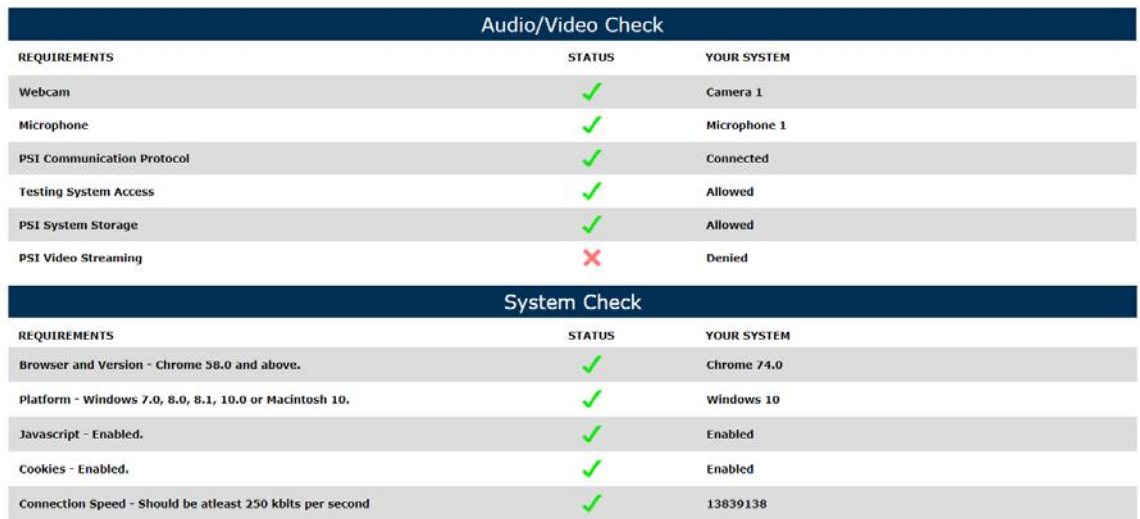

When you schedule the exam, you can also view these requirements and perform another compatibility check. See **Section 2d** of this Guide.

**Note that purchases are nonrefundable, so please check your system requirements** *prior* **to completing your purchase.**

#### <span id="page-4-0"></span>**b. [Purchase](#page-4-0) the bundle**

The registration form and payment must be completed before you can schedule an exam. Exam fees are nonrefundable and non-transferable. When you click "complete" during the online registration process, you are agreeing to adhere to and accept ISACA's Candidate Security Agreement. It is important that you understand this agreement prior to registration.

- 1. Sign into or create your *[MyISACA](http://www.isaca.org/myisaca)* account using your username and password.
- 2. Purchase a Cybersecurity Audit Certificate bundle at [www.isaca.org/cybersecurityaudit.](http://www.isaca.org/cybersecurityaudit)
- 3. Click the button for the bundle option you would like to purchase. The study guide, training and exam will be added to your shopping cart.
- 4. Make your payment. You may choose to pay by check, bank transfer, or credit card. Follow the onscreen instructions to complete your purchase.
- 5. Schedule your exam. Your exam can be scheduled after you complete the purchase and your payment has been processed via your *[MyISACA](http://www.isaca.org/myisaca)* profile. See instructions below.

#### **Special Accommodations:**

If you have a disability that requires a special accommodation, special testing accommodations must be requested during the registration process and approved by ISACA BEFORE scheduling the exam.

To request special accommodations complete ISACA's Special Accommodation Request Form and submit the form to ISACA at [specialaccom@isaca.org](mailto:specialaccom@isaca.org) for review and approval. This form must be completed by you and your health care professional.

All requests should be submitted to ISACA no later than 4 weeks prior to your preferred exam time and is only valid for that one exam administration. The Special Accommodation Request can be found at: [www.isaca.org/specialaccom.](http://www.isaca.org/specialaccom)

#### <span id="page-5-0"></span>**c. [Prepare](#page-5-0) for the exam**

It is recommended that you complete your training prior to scheduling your Cybersecurity Audit Certificate exam. You may choose the study method best suited to your personal learning style and preferences. Options include:

- *Cybersecurity Audit Certificate Study Guide*
- *Online self-paced course, including an online pre-training and post-training assessment*
- *Onsite instructor-led training*
- *Virtual instructor-led training*

More information on the types of trainings offered can be found on the Cybersecurity Audit Certificate page [\(www.isaca.org/cybersecurityaudit](http://www.isaca.org/cybersecurityaudit)[\).](http://www.isaca.org/cyber)

#### <span id="page-5-1"></span>**d. [Schedule](#page-5-1) the exam**

**Note:** Exam candidates have a twelve (12) month eligibility period to take their exam. This means that from the date you purchase, you have 12 months (365 [days\)](http://www.isaca.org/myisaca) to take your exam.

- 1. Go to the ISACA website and click the *MyISACA* tab.
- 2. Type your Username and Password and click **Login**. **Note:** You [must](http://www.isaca.org/myisaca) be logged in to complete the following steps.
- 3. On the *MyISACA* tab, click on **myCERTIFICATIONS**. From there, click on **My Certificates,** select an exam, and click the "Visit Exam Website" button. This will take you to the PSI website where you can schedule the exam.

**Note 1:** PSI is the third party that manages the online exam and remote proctoring.

When you click the **EXAM** button, you will navigate away from the ISACA website.

**Note 2:** If you have an exam that has not been completed, you will continue to have access to the **EXAM** button. If you have completed the exam, this button will not be displayed.

- 4. Once on PSI scheduling site follow the instructions:
	- Select an exam language.
	- Enter your country and time zone.
	- Select an available date and time on the calendar
	- Click Continue.

You will receive a confirmation email from [no-reply@psiexams.com](mailto:no-reply@psiexams.com) confirming your exam appointment.

#### <span id="page-5-2"></span>**e. [Reschedule](#page-5-2) the exam**

Should you need to reschedule your exam, you can do so up to 48 hours before your originally scheduled day and time. To reschedule an appointment: Log in into your **[MyISACA](http://www.isaca.org/myisaca) Account** and click **myCERTIFICATIONS**.

## <span id="page-5-3"></span>**Section 3: During the Cybersecurity Audit Certificate Exam**

#### <span id="page-5-4"></span>**a. [Examrequirements](#page-5-4)**

Please read the following requirements before you sit for your exam. Failure to comply will result in your exam being voided with no refund.

- 1. Choose a **quiet area** to take the exam. Avoid choosing an area that may contain loud noises (i.e., TV, family, music, pets, visitors, etc.) and public places (i.e., coffee shops, restaurants, parks, etc.).
- 2. You will need a valid photo ID. The name on the ID must be the same as the name that appears in your *[MyISACA](http://www.isaca.org/myisaca)* **profile.** If your ID has expired, the proctor will ask that you reschedule your exam, until you can provide a valid photo ID. The types of photo IDs that are allowed include government issued IDs, driver's licenses and passports. Your photo on the ID should be made clearly visible to the camera when prompted by the proctor.
- 3. You will need a **web cam**.
- 4. You will need to have a **clean work area** with **no reference materials** available.
- 5. You may access the online exam environment **15 minutes prior** to the scheduled start time. It is recommended you do so to connect with the remote proctor and launch the exam properly.
- 6. Be sure your computer has **sufficient battery life** and/or is plugged into a powersource for the duration of the exam.
- 7. You must have **stable internet connectivity** for the duration of the exam. If you lose internet connectivity during the exam, your session will be ended automatically, and results voided.
- 8. You must take the exam in **fullscreen mode**.
- 9. There will be **no cancellations or reschedule requests** granted within 24 hours of the scheduled exam.

#### <span id="page-6-0"></span>**b. [Exam](#page-6-0) rules**

The exam is online, closed-book and remotely proctored. The proctor will stop the exam if any of the exam rules are not followed. Any form of cheating will not be tolerated and will result in a voided exam without refund.

More specifically, the following scenarios are **NOT** allowed during testing:

- Using a phone or cell phone
- Reading the questions out loud
- Using an instant messenger tool/system
- Using a camera
- Taking screen captures of the computer screen/exam items
- Including papers, books, notes, etc. in the work area
- Eating or drinking
- Walking around the room
- Other people standing in or walking through your work area
- Taking unscheduled breaks(without approval from the proctor)
- Taking Notes
- Loading other programs on your system (this includes viewing documents, web browsing, email access, etc.

#### <span id="page-6-1"></span>**c. Taking the [Cybersecurity](#page-6-1) Audit Certificate exam**

**Note:** You must have scheduled a date and time to sit the exam before you can take it. See **Section 2d** of this Guide for instructions on how to schedule.

- 1. Log into your **MyISACA** account.
- 2. Click on **myCERTIFICATIONS**, then "**My Certificates**."
- 3. Click on the "**Visit Exam Website**" button.
- 4. Click the **My Exams** link and select the exam in the **Pending Exams**section.
- 5. Click **Launch**.

**Note 1:** The **Launch** button will be available 15 minutes prior to the start of the exam; please refer to **Section 3a (5)** of this Guide.

**Note 2:** Before launching the exam, be sure you have read and understand the exam rules, please refer to **Section 3b** of this Guide.

**Note 3:** Be aware that your exam proctor can see you through your web cam; however, you will not be able to see the proctor. You can communicate with the proctor via the Live Chat.

- 6. Click the **Enter Full Screen** button. **Note:** You are required to take the exam in full screen mode; please refer to **Section 3a** of this Guide.
- 7. Click the **Connect** button(s) to connect the web cam and your computer with the proctor.
- 8. Click the **Entire Screen** button.
- 9. Click the **Share** button.

## <span id="page-7-0"></span>**d. Online Exam [Environment](#page-7-0)**

It is advised that you preview the online exam environment below to familiarize yourself with the tools and functionalities available during the exam. Having clarity enables you to effectively use them during the exam.

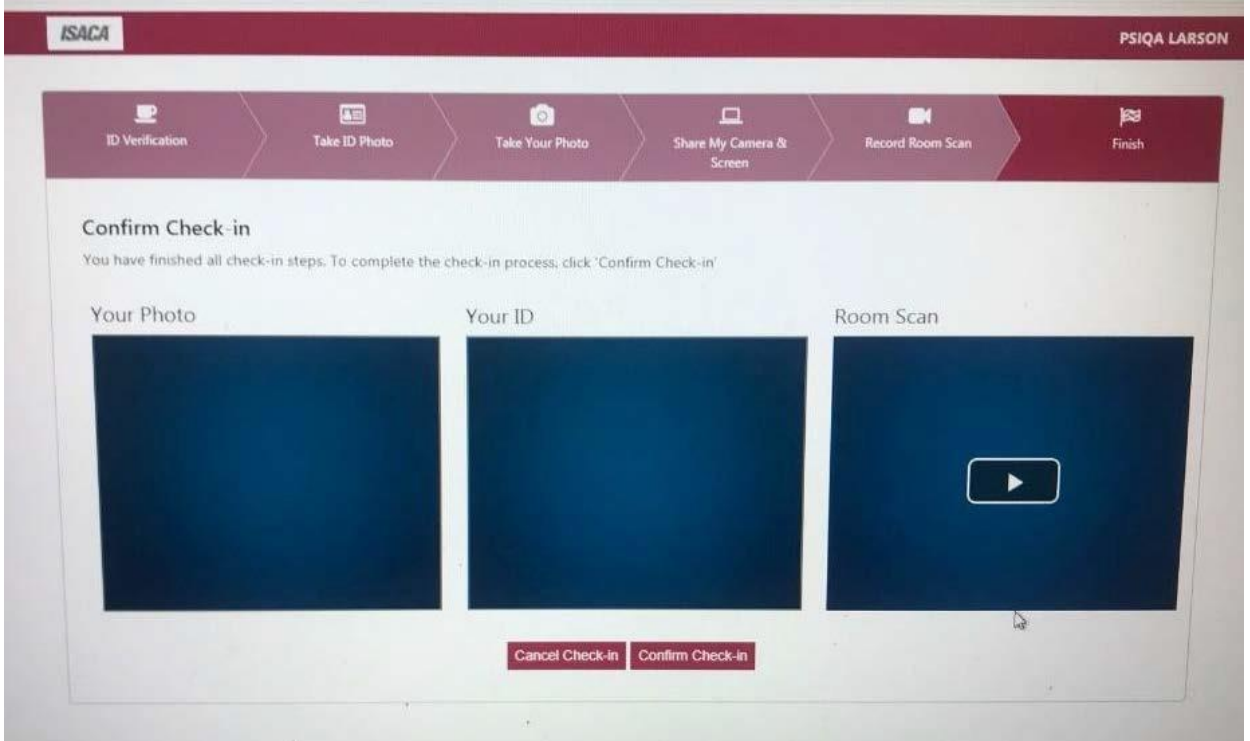

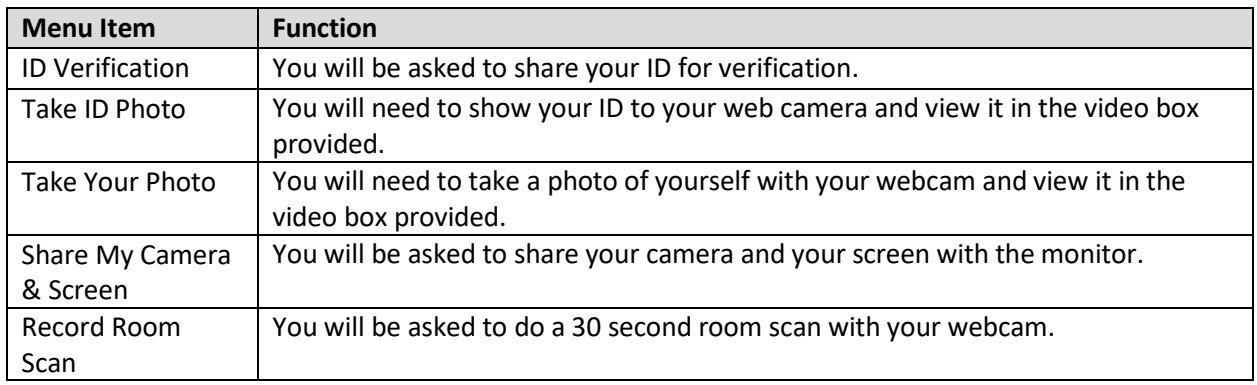

#### <span id="page-7-1"></span>**e. Issues [during](#page-7-1) the exam**

If you experience technical difficulties during your exam, please alert your proctor using the live chat feature. Through the live chat feature, a record of the issue will be created that can be referenced should you need to reschedule the exam. Your proctor will be able to assist you directly to resolve the issue. You can also call technical support at:

- Inside the U.S. (844) 267-1017
- Outside 1-617-564-9052
- Chat: [http://clientportal.softwaresecure.com/support/](https://nam01.safelinks.protection.outlook.com/?url=http%3A%2F%2Fclientportal.softwaresecure.com%2Fsupport%2F&data=02%7C01%7Crherrmann%40isaca.org%7Ccffcf51832bf4fdb1e1c08d6f8b25898%7C5454b19596ed4cc083a101b9255a3aee%7C0%7C0%7C636969842224863304&sdata=axvyFMQwrJXSbrCJzHeWe301Uli3gEEGeeps6TIvTv4%3D&reserved=0)

## <span id="page-8-0"></span>**Section 4: After the Cybersecurity Audit Certificate Exam**

### <span id="page-8-1"></span>**a. Exam [results](#page-8-1)**

You will receive your exam results immediately upon clicking the **Submit** button after completing the exam. You will get a message to confirm submission, noting any unanswered items. Please be sure you are ready to submit the exam, as you will not be able to go back into the exam to modify or answer any previous questions.

Your score and pass/fail status will be displayed in the online exam environment. To pass, you must score a 65% or higher on the exam.

You will also be able to access your score and pass/fail status on the **MyISACA** tab. Please see **Section 4b** below for more instructions.

#### <span id="page-8-2"></span>**b. [Viewing](#page-8-2) your score and accessing your certificate**

- 1. Go to *[MyISACA](http://www.isaca.org/myisaca)* and login using your ISACA credentials.
- 2. Click the **myCERTIFICATIONS** tab and **My Certificates**.
- 3. If you have passed the exam, you willsee your score and the status will indicate that you have passed. Click the **PRINT CERTIFICATE** button to view, download and/or print your certificate.
- 4. Instructions on how to claim your digital badge will be sent to you in an email. See **Section 4c** of this Guide for information regarding your digital badge.
- 5. If you have not yet taken the exam, the status will indicate that your exam is still pending. Click the **EXAM** button to schedule and/or take your exam.
- 6. If you did not pass the exam, you willsee your score and the status will indicate that you have failed.

## <span id="page-8-3"></span>**c. [Claiming](#page-8-3) & sharing your digital badge**

If you pass the exam, you will receive an email with instructions on how to claim your digital badge and share it via social media. To claim and share your badge:

- 1. Open *[MyISACA](http://www.isaca.org/myisaca)* and login with your ISACA credentials.
- 2. Click the **myCERTIFICATIONS** tab.
- 3. Follow onscreen instructions to share your badge on social and professional networking websites.

#### <span id="page-8-4"></span>**d. [Retaking](#page-8-4) the exam**

If you do not pass the exam, you can retake the exam a maximum of three (3) times in a twelve-month period. See **Section 2b** of this guide for purchasing instructions.

<span id="page-8-5"></span>To protect the integrity of ISACA's certificate exams, ISACA has implemented the following retake policy:

<span id="page-8-6"></span>In[dividuals have 4 attempts wi](#page-8-6)thin a rolling twelve-month period to pass the exam. Those that do not pass on their first attempt are allowed to retake the exam a total of 3 more times within 12 months from the date of the first attempt.

- Retake 1 (attempt 2): Customers must wait 30 days from the date of the first attempt
- Retake 2 (attempt 3): Customers must wait 90 days after the date of the second attempt
- Retake 3 (atte[mpt 4\): Customers must wait 90 days after the da](https://nam01.safelinks.protection.outlook.com/?url=http%3A%2F%2Fclientportal.softwaresecure.com%2Fsupport%2F&data=02%7C01%7Crherrmann%40isaca.org%7Ccffcf51832bf4fdb1e1c08d6f8b25898%7C5454b19596ed4cc083a101b9255a3aee%7C0%7C0%7C636969842224863304&sdata=axvyFMQwrJXSbrCJzHeWe301Uli3gEEGeeps6TIvTv4%3D&reserved=0)te of the third attempt

<span id="page-8-7"></span>See **Section 2b** [of this guide for purcha](#page-8-7)sing instructions.

# **Section 5: Help**

## **a. Technical support**

If you are experiencing technical difficulties with your hardware or software, scheduling the exam and/or taking the exam, please contact the customer service representatives at PSI at:

- Inside the U.S. (844) 267-1017
- Outside 1-617-564-9052
- Chat: http://clientportal.softwaresecure.com/support/

#### **b. ISACA customer service**

For questions regarding exam rules, purchases, exam retakes, the certificate & digital badge, this Guide and general information regarding the Cybersecurity Audit Certificate program, please contact ISACA Support at: **http://support.isaca.org**